# Latitude 11

Education Series

## Quick Start Guide

Skrócona instrukcja uruchomienia Ghid de pornire rapidă Priročnik za hitri zagon

## 1 Connect the power adapter and turn on your computer

Sluit de netadapter aan en schakel de computer in Podłącz zasilacz i włącz komputer Conectați adaptorul de alimentare și porniți computerul Priključite napajalnik in vklopite računalnik

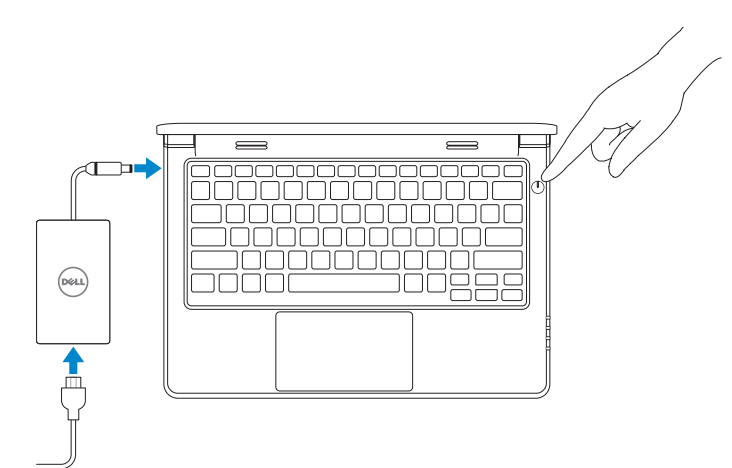

## 2 Finish Windows setup

Voltooi de Windows-setup Skonfiguruj system Windows Finalizați configurarea Windows Dokončajte namestitev sistema Windows

#### $\mathbb Z$  NOTE: If you are connecting to a secured wireless network, enter the password for the wireless network access when prompted.

#### Windows 8

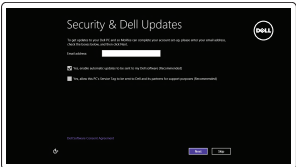

#### Enable security and updates

Schakel de beveiliging en updates in Włącz zabezpieczenia i aktualizacje Activați securitatea și actualizările Omogočite varnost in posodobitve

#### Connect to your network

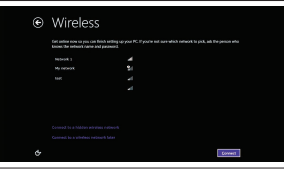

- **A.B.:** Als u verbinding maakt met een beveiligd draadloos netwerk, vul dan het wachtwoord voor het netwerk in wanneer daar om gevraagd wordt.
- UWAGA: Jeśli nawiązujesz połączenie z zabezpieczoną siecią bezprzewodową, wprowadź hasło dostępu do sieci po wyświetleniu monitu.
- $\mathbb Z$  NOTĂ: Dacă vă conectați la o rețea wireless securizată, introduceți parola pentru acces la rețeaua wireless când vi se solicită.
- OPOMBA: Če se povezujete v zaščiteno brezžično omrežje, ob pozivu vnesite geslo za dostop do brezžičnega omrežja.

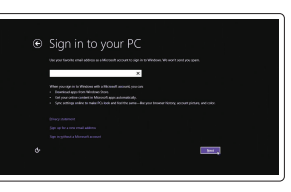

#### Maak verbinding met uw netwerk Nawiąż połączenie z siecią Conectați-vă la rețea Povežite računalnik z omrežjem

#### Sign in to your Microsoft account or create a local account

Meld u aan bij uw Microsoft-account of maak een lokale account aan Zaloguj się do konta Microsoft albo utwórz konto lokalne

Conectați-vă la contul Microsoft sau creați un cont local

Vpišite se v račun Microsoft ali ustvarite lokalni račun

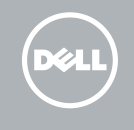

## Locate your Dell apps

Vind uw Dell apps | Odszukaj aplikacje Dell Localizați aplicațiile Dell | Poiščite svoje programe Dell

## My Dell

Mijn Dell | Mój Dell Computerul meu Dell | Moj Dell

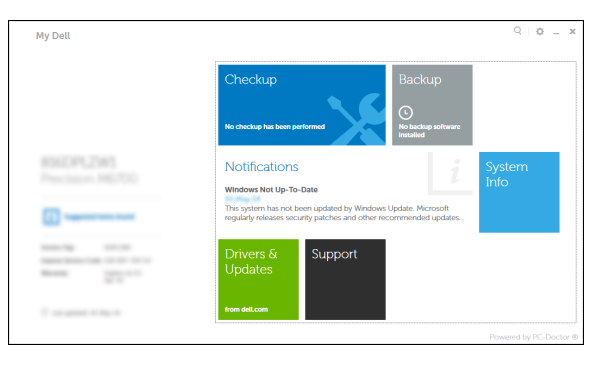

#### Register your computer

- **Z** N.B.: Als u verbinding maakt met een beveiligd draadloos netwerk, vul dan het wachtwoord voor het netwerk in wanneer daar om gevraagd wordt.
- UWAGA: Jeśli nawiązujesz połączenie z zabezpieczoną siecią bezprzewodową, wprowadź hasło dostępu do sieci po wyświetleniu monitu.
- NOTĂ: Dacă vă conectați la o rețea wireless securizată, introduceți parola pentru acces la rețeaua wireless când vi se solicită.
- **OPOMBA:** Če se povezujete v zaščiteno brezžično omrežje, ob pozivu vnesite geslo za dostop do brezžičnega omrežja.

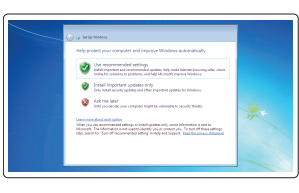

Registreer de computer | Zarejestruj komputer Înregistrați-vă computerul | Registrirajte svoj računalnik

### Dell Backup and Recovery

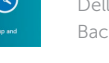

## Dell Back-up en herstel | Program Dell Backup and Recovery Backup şi recuperare Dell | Dell Backup and Recovery

#### Product support and manuals

Productondersteuning en handleidingen Pomoc techniczna i podręczniki Manuale și asistență pentru produse Podpora in navodila za izdelek

dell.com/support dell.com/support/manuals

Contact Dell Neem contact op met Dell | Kontakt z firmą Dell Contactați Dell | Stik z družbo Dell

dell.com/contactdell

Regulatory and safety Regelgeving en veiligheid | Przepisy i bezpieczeństwo

Reglementări și siguranță | Zakonski predpisi in varnost

dell.com/regulatory\_compliance

#### Regulatory model

Wettelijk model | Model Model de reglementare | Regulatorni model

#### Regulatory type Wettelijk type | Typ

P21T P21T002

Tip de reglementare | Regulativna vrsta

#### Computer model

Computermodel | Model komputera Modelul computerului | Model računalnika Latitude 11-3160

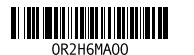

#### Windows 7

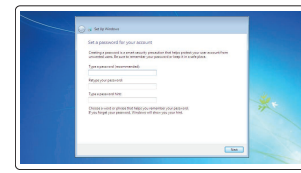

 $\begin{tabular}{|c|c|c|c|} \hline & $\mathbf{a}$ & $\mathbf{a}$ & $\mathbf{a}$ & $\mathbf{a}$ & $\mathbf{a}$ \\ \hline $\mathbf{a}$ & $\mathbf{a}$ & $\mathbf{a}$ & $\mathbf{a}$ & $\mathbf{a}$ & $\mathbf{a}$ \\ \hline $\mathbf{a}$ & $\mathbf{a}$ & $\mathbf{a}$ & $\mathbf{a}$ & $\mathbf{a}$ & $\mathbf{a}$ \\ \hline \end{tabular}$ 

 $\label{eq:1} \text{max} \qquad \qquad \text{non-convex} \qquad \qquad \text{all}$ **Backmann Hill** 

anno technological and 

#### Set up password for Windows Stel het wachtwoord voor Windows in

Ustaw hasło systemu Windows Configurare parolă pentru Windows Določite geslo za Windows

#### Connect to your network

Maak verbinding met uw netwerk Nawiąż połączenie z siecią Conectați-vă la rețea Povežite računalnik z omrežjem

#### $\mathbb Z$  NOTE: If you are connecting to a secured wireless network, enter the password for the wireless network access when prompted.

#### Protect your computer

Beveilig uw computer Zabezpiecz komputer Protejați-vă computerul Zaščitite svoj računalnik

#### Windows 8

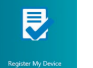

## Features

Kenmerken | Funkcje | Caracteristici | Funkcije 1. Microphones

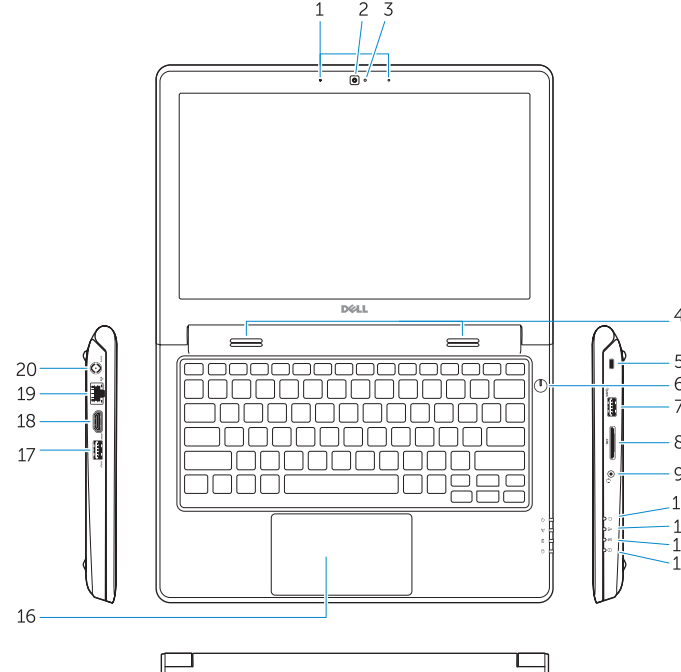

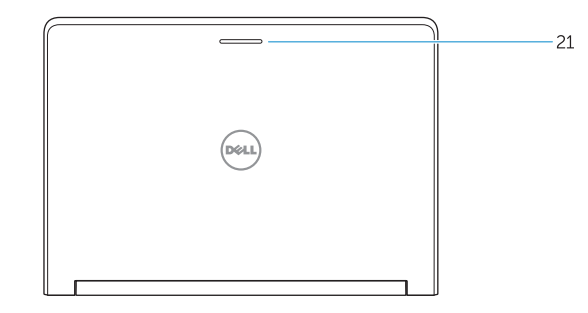

15. Drain holes 16. Touchpad 17. USB 3.0 port 18. HDMI port 19. RJ45 port

15. Draingaten 16. Touchpad 17. USB 3.0-poort 18. HDMI-poort 19. RJ45-poort 20. Netconnectorpoort 21. Statuslampje van het netwerk

- 21. Network-status Light
- 
- 20. Power-connector port
	-
- -
- 
- 2. Camera
- 3. Camera-status light
- 4. Speakers
- 5. Security-cable slot
- 6. Power button
- 7. USB 3.0 port
- 8. SD-card reader
- 9. Audio-connector port
- 10. Power-status light
- 11. Wireless-status light
- 12. Battery-status light
- 13. Hard-drive activity light
- 14. Service-tag label
- 1. Microfoons
- 2. Camera
- 3. Statuslampje camera
- 4. Luidsprekers
- 5. Sleuf voor beveiligingskabel
- 6. Aan-uitknop
- 7. USB 3.0-poort
- 8. SD-kaartleesapparaat
- 9. Poort audioconnector
- 10. Stroomstatuslampje
- 11. Statuslampje draadloos netwerk
- 12. Statuslampje batterij
- 13. Activiteitslampie vaste schijf
- 14. Servicetaglabel
- 15. Odprtine za izčrpavanje
- 16. Sledilna ploščica
- **17.** Vrata USB 3.0
- 18. Vrata HDMI
- 19. RJ45 port
- 20. Vrata napajalnega priključka
- 21. Lučka stanja omrežja
- 
- 
- 
- 
- 
- 
- 1. Mikrofoni 2. Kamera
- 3. Lučka stanja kamere
- 4. Zvočniki
- 5. Reža za varnostni kabel
- 6. Gumb za vklop/izklop
- 7. Vrata USB 3.0
- 8. Bralnik kartic SD
- 9. Vrata zvočnega priključka
- 10. Lučka stanja napajanja
- 11. Lučka stanja brezžične povezave
- 12. Lučka stanja baterije
- 13. Lučka dejavnosti trdega diska
- 14. Servisna oznaka

5. Gniazdo linki antykradzieżowej 6. Przycisk zasilania 7. Port USB 3.0 8. Czytnik kart SD 9. Złacze audio 10. Lampka stanu zasilania 11. Lampka stanu sieci bezprzewodowej 12. Lampka stanu akumulatora 13. Lampka aktywności dysku twardego

- 17. Port USB 3.0 18. Złącze HDMI
- 19. Port RJ45
- 20. Złacze zasilacza
- 21. Lampka stanu sieci
- 

- 14. Etykieta ze znacznikiem serwisowym
- 1. Microfoane 2. Cameră

#### NOTE: For more information, see *Owner's Manual* at dell.com/support/manuals .

N.B.: Ga voor meer informatie naar de *handleidingvia* dell.com/support/manuals .

13. Indicator luminos de activitate a hard diskului 14. Etichetă de service 15. Orificii de golire 16. Touchpadul 17. Port USB 3.0 18. Port HDMI 19. Port RJ45

20. Port conector de alimentare 21. Indicator luminos de stare a rețelei

- UWAGA: Aby uzyskać więcej informacji, zobacz *Podręcznik użytkownika* na stronie internetowej dell.com/support/manuals .
- $\blacksquare$  NOTĂ: Pentru informații suplimentare, consultați *manualul proprietarului* la adresa dell.com/support/manuals .
- OPOMBA: Za več informacij glejte *Uporabniški priročnik* na dell.com/support/manuals .

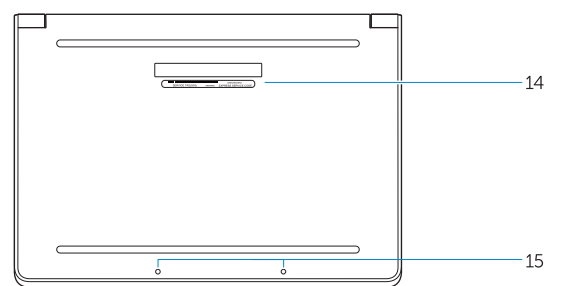

## Learn how to use Windows

Lees meer over het gebruik van Windows | Poznaj system Windows Aflaţi cum se utilizează Windows | Naučite se uporabljati Windows

#### Help and Tips

 $(?)$ 

## Hulp en tips | Pomoc i porady Ajutor și sfaturi | Pomoč in nasveti

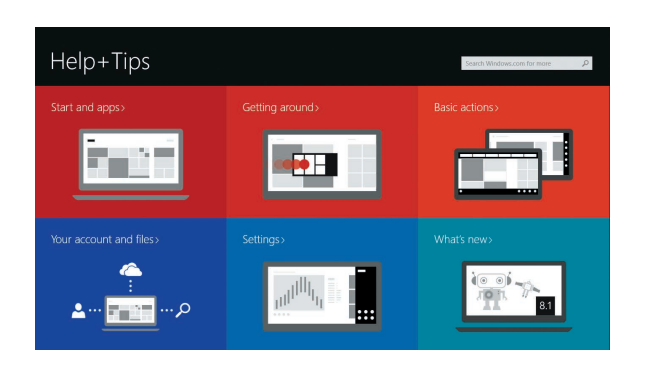

1. Mikrofony 2. Kamera

3. Lampka stanu kamery

4. Głośniki

- 15. Otwory odpływowe
- 16. Tabliczka dotykowa

- 3. Indicator luminos de stare a camerei
- 4. Boxele
- 5. Slot pentru cablu de securitate
- 6. Buton de alimentare
- 7. Port USB 3.0
- 8. Cititor carduri SD
- 9. Port conector audio
- 10. Indicator luminos de stare a alimentării
- 11. Indicator luminos de stare a functiei wireless
- 12. Indicator luminos de stare a bateriei

#### Windows 8